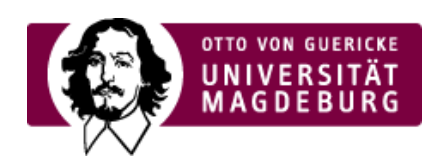

## CMS EGOTEC INFORMATIONSPORTAL

## **Contentgalerie**

Die Contentgalerie ist als ergänzendes Element im Inhaltsbereich vorgesehen. Sie dient vor allem der inhaltlichen Untersetzung.

Standard ist eine einzeilige Darstellung mit bis zu **5 Vorschaubildern**, die bei Bedarf aufgeklappt werden kann. Bei Auswahl eines Bildes wird es in einer Lightbox in Großdarstellung geöffnet. Unter dem Bild wird der im Multimediabereich festgelegte Titel des Bildes angezeigt und kann zum nächsten oder vorherigen Bild gewechselt werden.

Die Konfiguration erfolgt unter der Registerkarte **Information**. Es ist der **Ordner** mit den verwendeten Bildern auszuwählen. Des weiteren kann ein individueller **Titel der Galerie** angegeben werden standardmäßig wird der Begriff "Bildergalerie" verwendet. Sollen in der Einzelansicht die Titel der Bilder **ausgeblendet** werden, so ist dies mit der entsprechenden Option einzustellen.

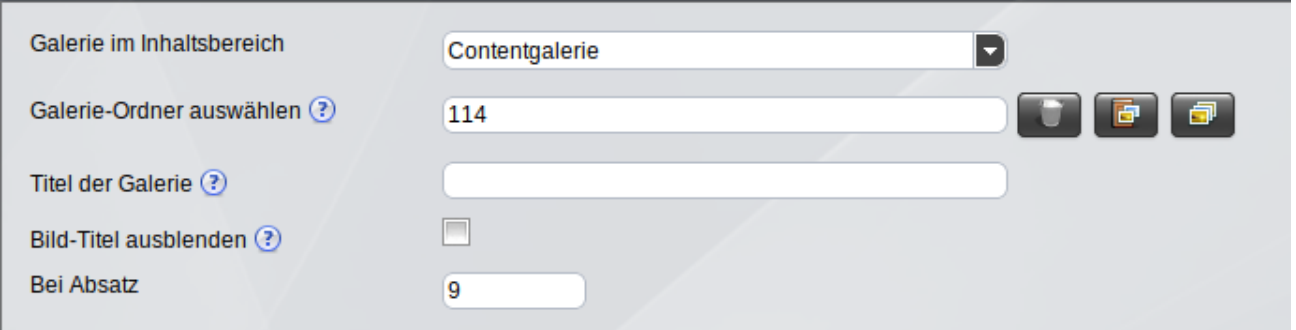

Die Einstellung der **Plazierung bei einem bestimmten Absatz** positioniert die Galerie hinter diesem Absatz. Überschriften und Tabellen werden nicht mitgezählt - Bilder sind in Absätze eingebettet, zählen also mit.

Fehlt die Angabe, wird die Galerie an den Anfang der Seite nach dem ersten Absatz plaziert. Sind im Text gar nicht so viele Absätze vorhanden, wie eingestellt ist, wird sie gar nicht dargestellt.

Die aus dem Multimediabereich ausgewählten Grafiken werden für die Vorschau herunterskaliert. Die Bilder müssen mit den zu verwendenden Abmessungen für die Einzelbilddarstellung hochladen werden.

Für die Bildgröße gibt es keine feste Vorgabe, sondern eine Empfehlung. Alle Bilder der Galerie sollten die gleichen Proportionen - vor alle die gleiche Bildhöhe - aufweisen.

Galerie nach Absatz 9.

## **Beispiel-Galerie (22 Bilder)**

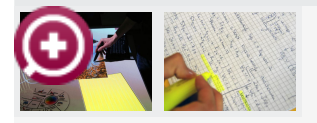

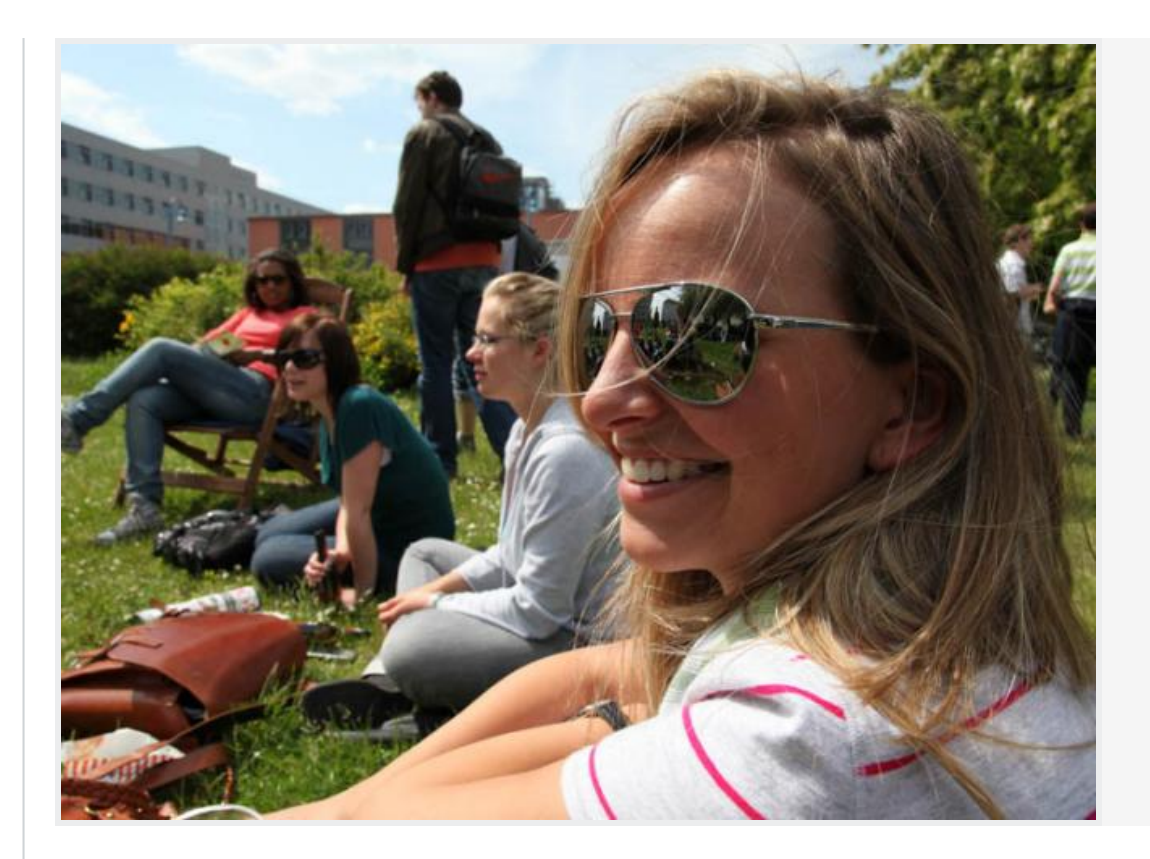

Die Galerie kann auch als eigener Seitentyp realisiert werden. In diesem Falle erfolgt die Konfiguration über den Reiter **Einstellungen** und darf die Seitenoption nicht aktiviert werden. Die Angabe der Positionierung bei einem bestimmten Absatz ist nicht erforderlich.

Diese Möglichkeit kann genutzt werden, um auf einer Seite mehrere Contentgalerien einzubinden, was dann dort mit der Editor-Funktion **Seiteninhalt einfügen** erfolgt.

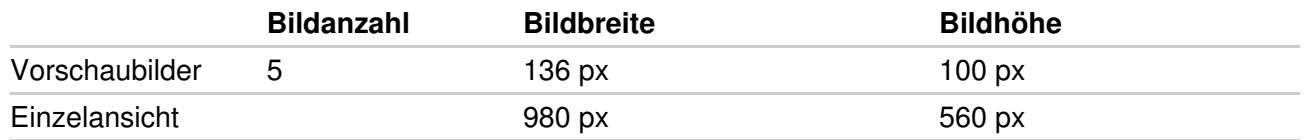

Wenn die Absätze im Text formatiert werden (Ausrichtung etc.), dann scheitert unter Umständen die Positionierung an einem bestimmten Absatz. In diesem Fall kann nicht mit derartigen zusätzlichen Formatierungen gearbeitet werden - zumindest nicht für die Absätze, wo die Positionierung erfolgen soll.

Verwendung von Grafiken

Alle grafischen Elemente sind vor dem Hochladen auf die **Abmessungen** zu begrenzen, die für die jeweilige Verwendung erforderlich ist.

Zu große Grafiken haben negative Auswirkungen auf die **Ladezeit** der Seite.

Es sollte **immer** der **Alternativtext** (bzw. Titel) des Bildes in verständlicher Weise angegeben

werden. Dies ist als Zusatzinformation sinnvoll und für die barrierefreie Nutzung unerlässlich.

**Achtung:** Außerdem ist unbedingt das **Copyright** für alle Bilder zu berücksichtigen.

[Gestaltungselemente](https://www.cms.ovgu.de/Module/Gestaltungselemente.html)

- [Headergalerie](https://www.cms.ovgu.de/Module/Gestaltungselemente/Headergalerie.html)
- [Panoramagalerie](https://www.cms.ovgu.de/Module/Gestaltungselemente/Panoramagalerie.html)
- [Contentgalerie](https://www.cms.ovgu.de/Module/Gestaltungselemente/Contentgalerie.html)